## **Menu "Paramètres généraux" - "Gestion des financiers"**

# **Impressions, ajouts, suppressions ou modifications des financiers, c'est-à-dire des comptes bancaires et, éventuellement de la caisse en espèces.**

1. Le premier financier que vous retrouvez dans la liste du dessous est celui que vous avez créé lors de l'étape de création initiale du dossier de votre Fabrique. Il vous est toujours possible d'en modifier les données en le sélectionnant par un double-clique sur la ligne dans la liste du dessous. Si vous effectuez des modifications, vous devez ensuite cliquer sur l'icône "Enregistrer" ou touche "PgDn" afin de valider le changement.

#### 2. Création d'un financier supplémentaire

Vous cliquez sur l'icône « Créer » (page blanche) afin de créer un nouveau financier. Au niveau du combo « Généralité » vous attribuez un code au financier (par exemple : FIN - Il est recommandé d'utiliser, pour le code, 6 positions maximum) et complétez tous les champs suivants. Vous avez également la possibilité d'introduire le solde à l'ouverture. S'il n'y a pas de solde de départ, il y a lieu d'indiquer 00.00.

Vous cliquez ensuite sur l'icône « Enregistrer » (Disquette "bleue" (active). Celle-ci devient "grisée" (inactive) après l'enregistrement).

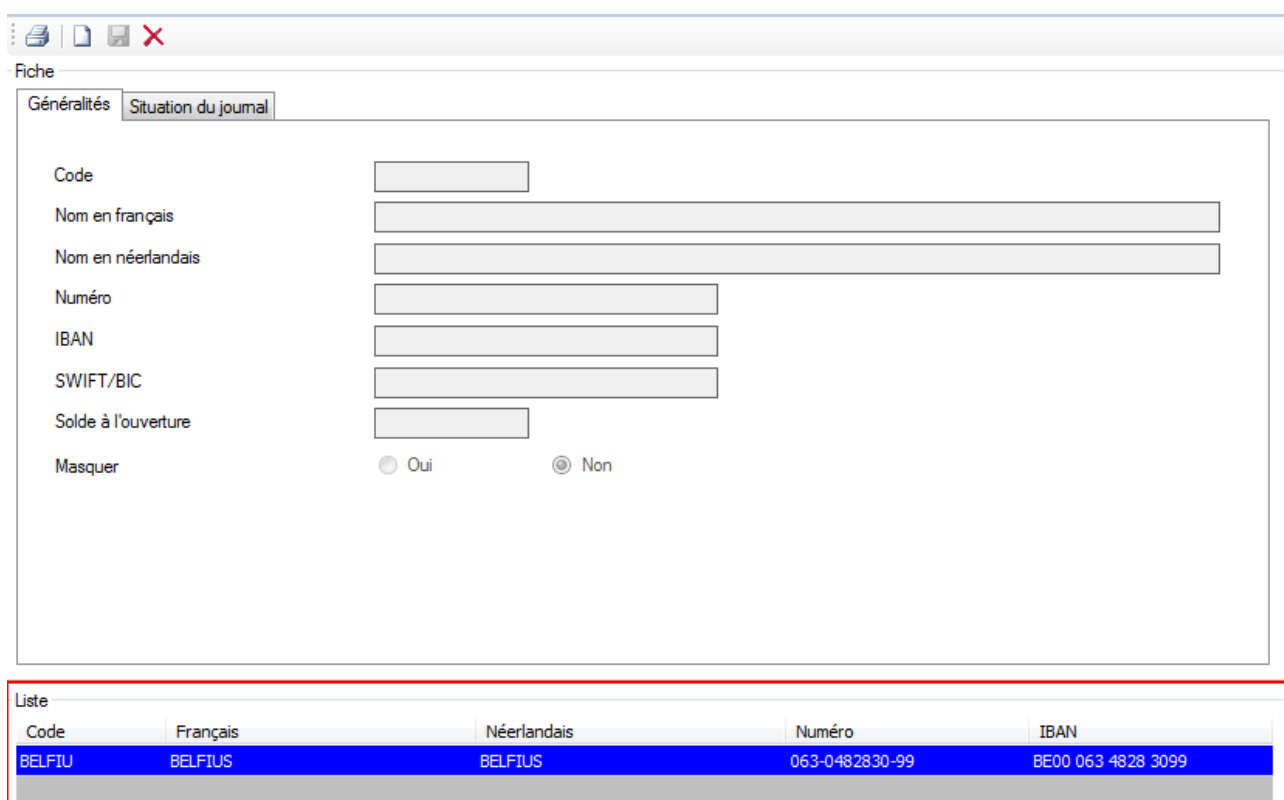

Le compte créé apparaît dès lors dans la liste du dessous.

### **2.1. Généralités**

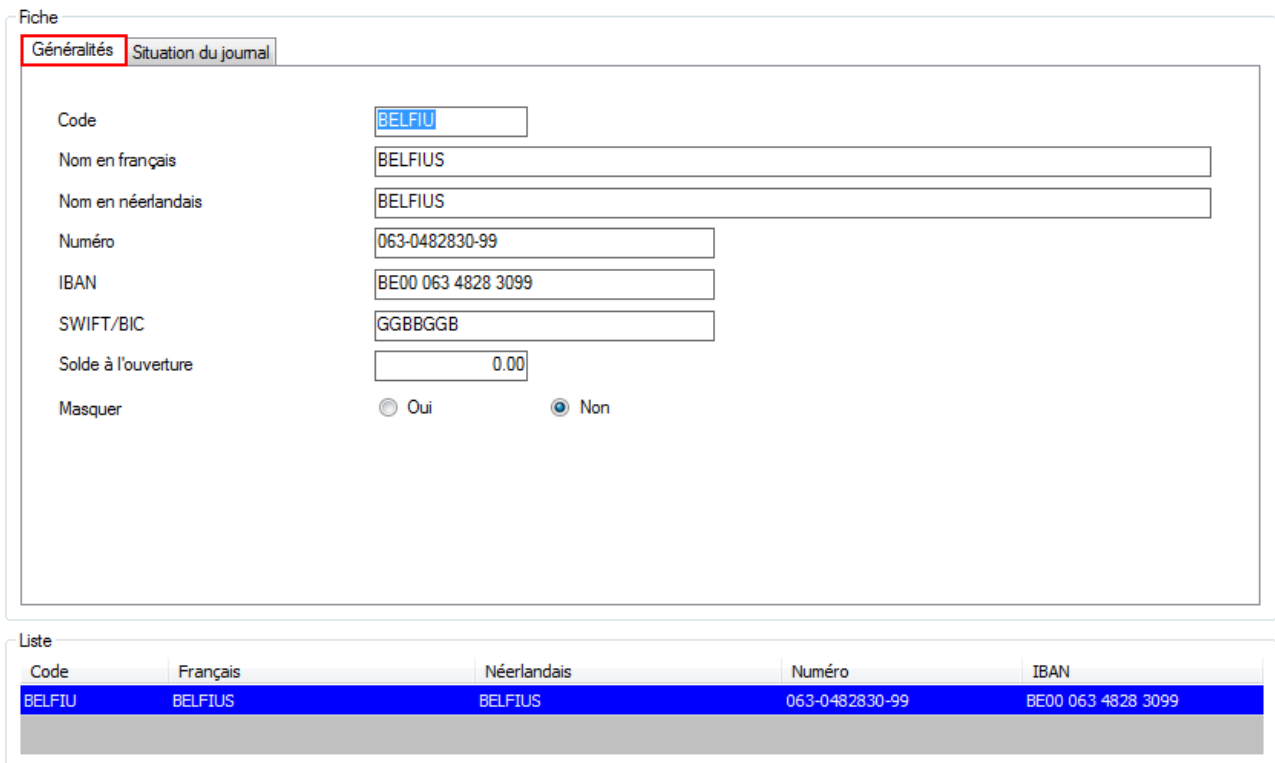

Cet écran reprend les données principales, les plus utiles, du financier.

## **2.2. Situation du journal**

Cet écran reprend la liste des opérations (paiements) effectuées sur le financier et solde du financier En vert : les lignes correspondant aux débiteurs (recettes) En jaune : les lignes correspondant aux fournisseurs (dépenses)

La grille du dessous affiche la liste des financiers. Un double-clique sur la ligne (ou F6 ou Ctrl + O) permet de charger la situation du financier afin de faire apparaître tous les mouvements de recettes et de dépenses.

L'impression (icône "Imprimer") permet d'imprimer, après prévisualisation, l'historique du journal sélectionné.

L'impression reprend le solde antérieur (solde de tous les mouvements antérieurs à l'exercice en cours), la liste des mouvements de l'exercice en cours, le total des mouvements de l'exercice et le solde actuel.

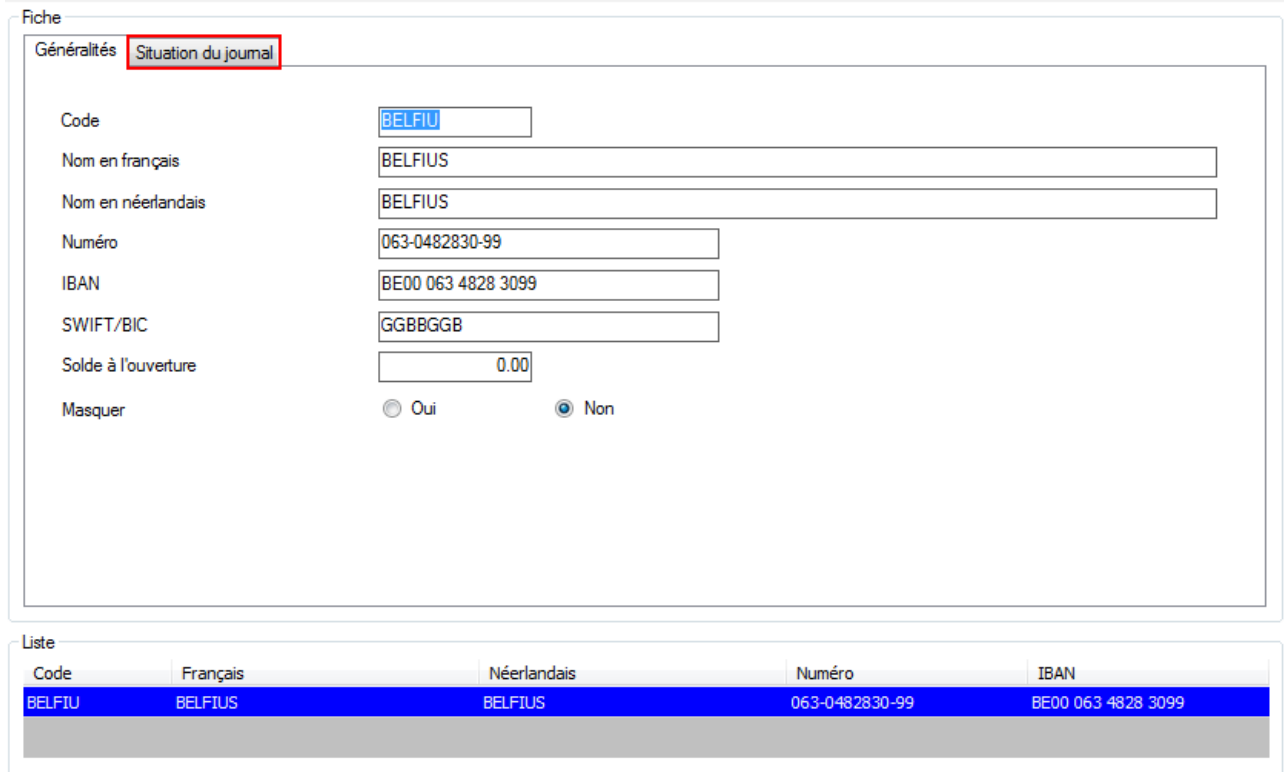

**Attention : un financier utilisé dans au moins une saisie ne peut être supprimé.**